## A/D CONVERTER FUNCTIONS

The information in this document is obtained from the following Microchip manuals:

- PIC18Fxx2 Datasheet
- PICmicro® 18C MCU Family Reference Manual
- MPLAB C18 C Compiler Libraries

## Function Prototypes:

For a detailed description of these functions, please see: Section 2.2 A/D Converter Functions, in MPLAB C18 C Compiler Libraries manual.

```
#include <adc.h> 
void OpenADC ( unsigned char config, unsigned char config2 ); 
                                                  // Configure the A/D converter.<br>// Select A/D channel to be used.
void SetChanADC ( unsigned char channel );
void ConvertADC (void ); // Start an A/D conversion.
char BusyADC (void ); // Is A/D converter currently performing a conversion?
int ReadADC (void ); \blacksquare // Read the results of an A/D conversion.
void CloseADC (void ); \blacksquare
```
## Notes:

- 1. The Analog-to-Digital (A/D) converter module has five input channels for the PIC18F2X2 devices (only four channels are available on C\_STAMP) and eight for the PIC18F4X2 devices.
- 2. The analog input charges a sample and hold capacitor. The output of the sample and hold capacitor is the input into the converter. The converter then generates a digital result of this analog level via successive approximation. This A/D conversion of the analog input signal results in a corresponding 10 bit digital number.
- 3. The analog reference voltages (positive and negative supply) are software selectable to either the device's supply voltages (AVDD, AVss) or the voltage level on the AN3/VREF+ and AN2/VREFpins.
- 4. The A/D converter has the unique feature of being able to convert while the device is in SLEEP mode.
- 5. On any device RESET, the port pins that are multiplexed with analog functions (ANx) are forced to be an analog input.
- 6. The ADCON1, TRISA and TRISE registers control the operation of the A/D port pins. The port pins that are desired as analog inputs, must have their corresponding TRIS bits set (input). If the TRIS bit is cleared (output), the digital output level (VOH or VOL) will be converted.
- 7. When reading the port register, all pins configured as analog input channels will read as cleared (a low level). Pins configured as digital inputs will convert an analog input. Analog levels on a digitally configured input will not affect the conversion accuracy.
- 8. Analog levels on any pin that is defined as a digital input (including the AN4:AN0 pins) may cause the input buffer to consume current that is out of the device's specification.
- 9. The maximum recommended output impedance for analog sources is 2.5 kΩ.

10. After the A/D module has been configured, the signal on the selected channel must be acquired before the conversion is started. The analog input channels must have their corresponding TRIS bits selected as inputs.

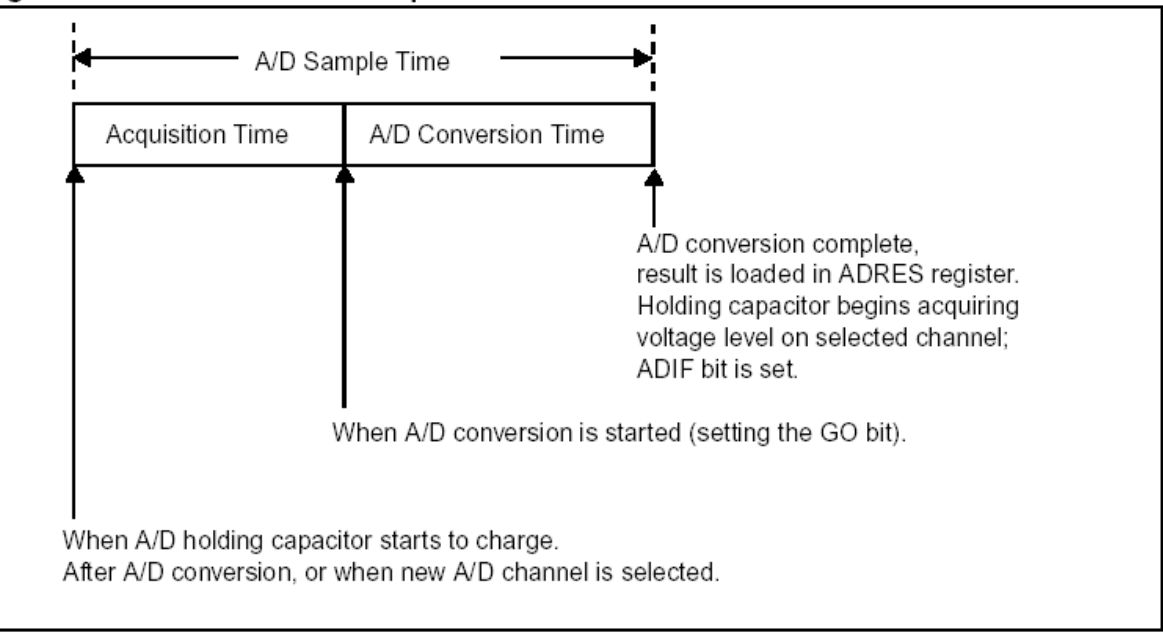

- 11. The worst case acquisition time is 12.86 µs (micro-second). After this acquisition time has elapsed, the A/D conversion can be started.
- 12. The A/D conversion time per bit is defined as TAD. The A/D conversion requires 12 TAD per 10-bit conversion. For correct A/D conversions, the A/D conversion clock (TAD) must be selected to ensure a minimum TAD time of 1.6 µs. Following table shows the resultant TAD times derived from the device operating frequencies and the A/D clock source selected.

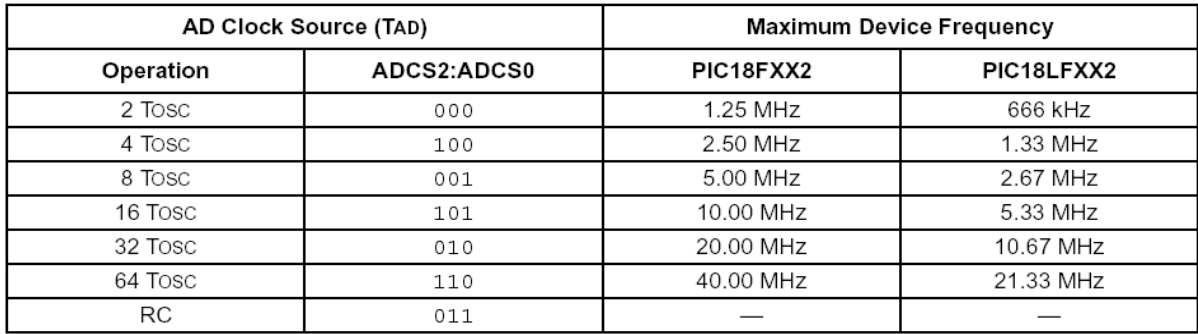

13. Following figure 17-3 shows the operation of the A/D converter after the GO bit has been set.

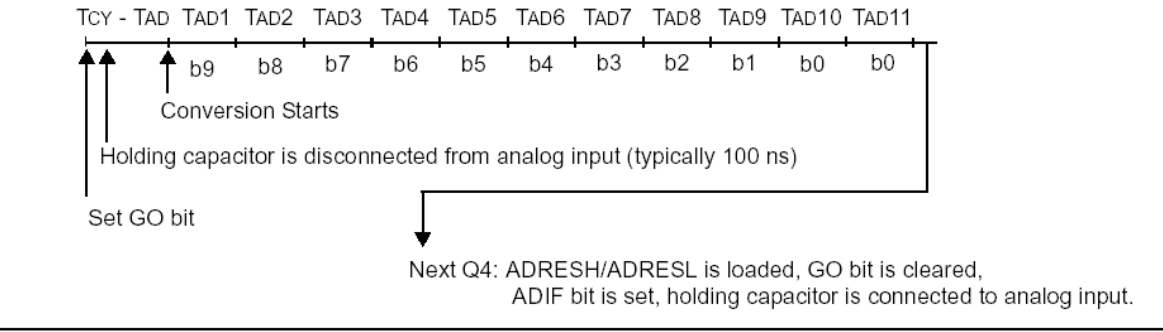

14. For a 20MHz PIC 18LF252/452, the A/D Clock Source should be 64  $T_{\text{osc}}$ , and the conversion time will be 3.2  $\mu$ s x 12 = 38.4  $\mu$ s. Therefore the total A/D sample time will be 12.86  $\mu$ s + 38.4  $\mu$ s = 51.26  $\mu$ s. If this value is rounded up to 52  $\mu$ s, the corresponding maximum sampling frequency will be 1/52 = 19.23 kHz.

- 15. The same calculations for a 20MHz PIC 18F252/452 will be: A/D Clock Source =  $32 T<sub>osc</sub>$ Conversion Time =  $1.6 \mu s \times 12 = 19.2 \mu s$ Total A/D sample time = 12.86  $\mu$ s + 19.2  $\mu$ s = 32.06  $\mu$ s rounded to 32  $\mu$ s Maximum sampling frequency =  $1/32 = 31$ kHz
- 16. Clearing the GO/DONE bit during a conversion will abort the current conversion. The A/D result register pair will NOT be updated with the partially completed A/D conversion sample. That is, the ADRESH:ADRESL registers will continue to contain the value of the last completed conversion (or the last value written to the ADRESH:ADRESL registers). After the A/D conversion is aborted, a 2 TAD wait is required before the next acquisition is started. After this 2 TAD wait, acquisition on the selected channel is automatically started. The GO/DONE bit can then be set to start the conversion.
- 17. The GO/DONE bit should NOT be set in the same instruction that turns on the A/D.
- 18. The following steps should be followed for doing an A/D conversion:
	- 1. Configure the A/D module:
		- Configure analog pins, Voltage Reference, and digital I/O (ADCON1)
		- Select A/D input channel (ADCON0)
		- Select A/D conversion clock (ADCON0)
		- Turn on A/D module (ADCON0)
	- 2. Configure A/D interrupt (if desired):
		- Clear the ADIF bit
		- Set the ADIE bit
		- Set/Clear the ADIP bit
		- Set the GIE/GIEH or PEIE/GIEL bit
	- 3. Wait the required acquisition time.
	- 4. Start conversion:
		- Set the GO/DONE bit (ADCON0)
	- 5. Wait for the A/D conversion to complete, by either:
		- Polling for the GO/DONE bit to be cleared or the ADIF bit to be set, or
		- Waiting for the A/D interrupt
	- 6. Read A/D Result register pair (ADRESH:ADRESL): clear the ADIF bit, if required.
	- 7. For next conversion, go to step 1 or step 2 as required.

## 19. Example Use of the A/D Converter Routines

```
#include <p18f452.h> 
#include <adc.h> 
#include <delays.h> 
int result; 
void main (void){ 
      // configure A/D convertor 
      OpenADC( ADC_FOSC_32 & 
              ADC_RIGHT_JUST &
               ADC_8ANA_0REF, 
               ADC_CH0 & 
               ADC_INT_OFF ); 
      Delay10TCYx(5); // Delay 50TCY for acquisition time 
      ConvertADC(); // Start conversion 
      while( BusyADC() ); // Wait for completion 
      result = ReadADC(); // Read result 
      CloseADC(); // Disable A/D converter 
}
```